# **SONY**

# Blu-ray Disc™-i / DVD-mängija

# Kasutusjuhised

Selle mängija tarkvara võidakse tulevikus värskendada. Saadaolevate värskenduste ja täpsemate funktsioonidega kasutusjuhendite allalaadimiseks külastage järgmist veebisaiti:

# www.sony.eu/support

## [2 HOIATUS](#page-1-0)

## **[Alustamine](#page-5-0)**

- [6 Pult](#page-5-1)
- [8 1. samm: mängija ühendamine](#page-7-0)
- [10 2. samm: võrguühenduse ettevalmistamine](#page-9-0)
- [10 3. samm: Lihtne seadistamine](#page-9-1)

#### **[Taasesitus](#page-11-0)**

- [12 Plaadi esitus](#page-11-1)
- [12 Esitamine USB-seadmest](#page-11-2)
- [12 Esitamine võrgu kaudu](#page-11-3)
- [14 Heli kuulamine Bluetooth-seadmest](#page-13-0)

#### **[Lisateave](#page-14-0)**

- [15 Software Update](#page-14-1)
- [15 Esitatavad plaadid](#page-14-2)
- [16 Esitatavate failide tüübid](#page-15-0)
- [18 Tehnilised andmed](#page-17-0)

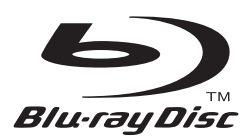

# <span id="page-1-0"></span>**HOIATUS**

Tulekahju või elektrilöögi vältimiseks ärge asetage seadme lähedusse tilkuvaid või pritsivaid esemeid ega seadmele vedelikega täidetud anumaid, näiteks vaase.

Elektrilöögi vältimiseks ärge avage korpust. Teenindustööd laske teha vaid vastava väljaõppega personalil.

Toitejuhet tohib vahetada ainult vastava väljaõppega hoolduspersonal.

Ärge asetage akusid või akuga seadet liigse kuumuse kätte, nagu päikesepaiste ja tuli.

#### **ETTEVAATUST!**

Optiliste seadmete kasutamine selle tootega suurendab ohtu silmadele. Kuna Blu-ray Disci / DVD-mängijas kasutatav laserkiir on silmadele kahjulik, ärge üritage korpust lahti võtta.

Teenindustööd laske teha vaid vastava väljaõppega personalil.

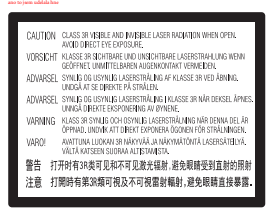

See silt asub laseri kaitsekorpusel seadme sisemuses.

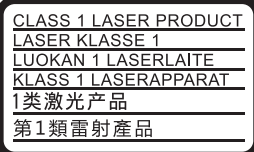

Seade on klassi CLASS 1 LASER toode. Märgistus CLASS 1 LASER PRODUCT asub tagaküljel.

#### **Teade Ühendkuningriigi ja Iiri Vabariigi klientidele**

Seadmele on teie ohutuse ja mugavuse huvides paigaldatud valatud pistik, mis vastab standardile BS1363. Kui kaasasoleva juhtme kaitse on vaja välja vahetada, tuleb kasutada kaasasolevaga sama võimsusega kaitset, mis vastab standardile ASTA või BSI kuni BS1362 (nt märgistusega või  $\bigtriangledown$ ). Kui seadmega kaasasoleval pistikul on eemaldatav kaitsmekate, siis veenduge, et kinnitate kaitsmekatte pärast kaitsme vahetamist. Ärge kunagi kasutage pistikut ilma kaitsmekatteta. Kui peaksite kaitsmekatte kaotama, võtke ühendust lähima Sony teenindusega.

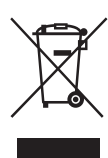

#### **Vanade elektri- ja elektroonikaseadmete käitlemine (kehtib Euroopa Liidus ja teistes Euroopa riikides, kus on eraldi toimivad kogumissüsteemid)**

See sümbol tootel või selle pakendil näitab, et seda toodet ei tohi olmejäätmetena

käidelda. See tuleb viia spetsiaalsesse kogumispunkti, kus see taastöödeldakse elektri- ja elektroonikaseadmetele kohaselt. Tagades toote reeglitepärase utiliseerimise, aitate ära hoida võimalikke keskkonda ja tervist mõjutavaid negatiivseid tagajärgi, mis selle toote ebakorrektse käitlemise tõttu võivad tekkida. Materjalide taastöötlemine aitab säästa loodusressursse. Täpsema teabe saamiseks toote taastöötlemise kohta võtke ühendust kohaliku linnavalitsuse, lähedalasuva jäätmekäitluse teenusepunkti või kauplusega, kust selle toote ostsite.

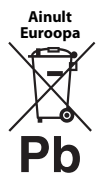

## **Kasutatud akude käitlemine (kehtib Euroopa Liidus ja teistes Euroopa riikides, kus on eraldi toimivad kogumissüsteemid)**

See sümbol akul või pakendil näitab, et tootega kaasasolevat akut ei tohi olmejäätmetena käidelda. Teatud akudel

võidakse seda sümbolit kasutada koos keemilise sümboliga. Elavhõbeda (Hg) või tina (Pb) keemiline sümbol lisatakse, kui aku sisaldab enam kui 0,0005% elavhõbedat või 0,004% tina. Tagades akude reeglitepärase utiliseerimise, aitate ära hoida võimalikke keskkonda ja tervist mõjutavaid negatiivseid tagajärgi, mis aku ebakorrektse käitlemise tõttu võivad tekkida. Materjalide taastöötlemine aitab säästa loodusressursse.

Toodete puhul, mis nõuavad ohutuse, jõudluse või andmete terviklikkuse tõttu alalist ühendust kaasatud akuga, tohib akut vahetada vaid kvalifitseeritud hoolduspersonal.

Aku reeglitepärase käitlemise tagamiseks viige toode kasutusea lõppedes spetsiaalsesse kogumispunkti, kus see taastöödeldakse elektri- ja elektroonikaseadmetele kohaselt.

Kõigi teiste akude puhul vaadake jaotist, kus räägitakse aku ohutust eemaldamisest tootest. Viige aku spetsiaalsesse kogumispunkti, kus see taastöödeldakse kasutatud akudele kohaselt.

Täpsema teabe saamiseks toote või aku taastöötlemise kohta võtke ühendust kohaliku omavalitsuse, lähedalasuva jäätmekäitluse teenusepunkti või kauplusega, kust selle toote ostsite.

Selle toote on tootnud Sony Corporation (aadressiga 1-7-1 Konan Minato-ku Tokyo, 108-0075 Jaapan) või selle esindaja. Küsimusi toote ühilduvuse kohta Euroopa Liidu õigusaktidega võite küsida volitatud esindajalt järgmisel aadressil: Sony Belgium, bijkantoor van Sony Europe Limited, Da Vincilaan 7-D1, 1935 Zaventem, Belgia. Hooldus- või garantiiprobleemide korral võtke ühendust aadressil, mille leiate eraldi hooldus- või garantiidokumentidest.

#### **Ettevaatusabinõud**

- Seadme töötingimused on 220–240 V vahelduvvool, 50/60 Hz. Veenduge, et seadme tööpinge on identne kohaliku toiteallikaga.
- Paigaldage seade nii, et hädaolukorras saab toitejuhtme viivitamatult seinapistikust eemaldada.
- Sagedusriba 5150–5350 MHz on mõeldud vaid siseruumides kasutamiseks.
- Seadet on katsetatud ja see vastab elektromagnetilise ühilduvuse direktiivis välja toodud piirangutele juhul, kui kasutatakse vähem kui 3 meetri pikkust ühenduskaablit.
- Tulekahju vältimiseks ärge katke seadme õhuava ajalehe, laudlina, kardina ega muu sarnasega.
- Ärge asetage seadmele lahtise leegiga esemeid (nt süüdatud küünlaid).
- Ärge paigaldage mängijat suletud ruumi, näiteks raamaturiiulisse või sarnasesse kohta.
- Kui mängija tuuakse külmast sooja või paigaldatakse väga niiskesse ruumi, võib niiskus kondenseeruda mängija sisse läätsedele. Sellisel juhul ei pruugi mängija korralikult töötada. Eemaldage plaat ja jätke mängija sisse umbes pooleks tunniks kuni tunniks, et niiskus aurustuks.
- Mängija on vahelduvvooluvõrgus seni, kuni seda pole seinakontaktist eemaldatud, isegi kui mängija ise on välja lülitatud.

#### **Teatis Euroopa klientidele**

CEO

See toode on mõeldud kasutamiseks järgmistes riikides. AL, AT, BA, BE, BG, CH, CY, CZ, DE, DK, EE, ES, FI, FR, GB, GR, HR, HU, IE, IS, IT, LI, LT, LU, LV, MD, ME, MK, MT, NL, NO, PL, PT, RO, RS, SE, SI, SK, Kosovo.

Käesolevaga kinnitab Sony Corporation, et see seade vastab direktiivi 1999/5/EC põhinõuetele ja muudele kehtivatele sätetele. Üksikasjad leiate järgmiselt veebisaidilt: http://www.compliance.sony.de/

#### **Autoriõigused ja kaubamärgid**

- Java on ettevõtte Oracle ja/või selle sidusettevõtete kaubamärk.
- Toodetud ettevõtte Dolby Laboratories litsentsi alusel. Dolby ja topelt-D sümbolid on ettevõtte Dolby Laboratories kaubamärgid.

• DTS-i patente vt veebilehelt http://patents.dts.com. Toodetud ettevõtte DTS Licensing Limited litsentsi alusel. DTS, DTS-HD, selle sümbol ning DTS ja sümbol üheskoos on registreeritud kaubamärgid. DTS-HD Master Audio on ettevõtte DTS, Inc. kaubamärk. © DTS, Inc. Kõik õigused on kaitstud.

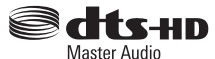

- Mõisted HDMI® ja HDMI High-Definition Multimedia Interface ning HDMI logo on ettevõtte HDMI Licensing LLC kaubamärgid või registreeritud kaubamärgid Ameerika Ühendriikides ja muudes riikides.
- Blu-ray Disc™, Blu-ray™, BD-LIVE™, BONUSVIEW™ ja nende logod on ettevõtte Blu-ray Disc Association kaubamärgid.
- Blu-ray 3D™ ja Blu-ray 3D™ logod on ettevõtte Blu-ray Disc Association kaubamärgid.

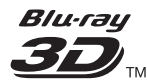

- DVD logo on ettevõtte DVD Format/ Logo Licensing Corporation kaubamärk.
- DVD+RW, DVD-RW, DVD+R-i, DVD-R-i, DVD VIDEO, "DVD AUDIO", Super Audio CD ja CD logod on kaubamärgid.
- BRAVIA on ettevõtte Sony Corporation kaubamärk.
- MPEG Layer-3 helikodeerimise tehnoloogia ja patent on litsentsitud ettevõtetelt Fraunhofer IIS ja Thomson.
- See toode sisaldab ettevõtte Verance Corporation litsentsi alusel kasutatavat omandiõigustega kaitstud tehnoloogiat ja seda kaitseb USA patent 7 369 677 ja teised USA-s ja terves maailmas kehtivad ja ootelolevad patendid, ning ka sellise tehnoloogia teatud aspektidele kehtivad autoriõigused ja ärisaladuste kaitse. Cinavia on ettevõtte Verance Corporation kaubamärk. Autoriõigused 2004–2010 — Verance Corporation. Kõik õigused kuuluvad Verance'ile. Pöördprojekteerimine ja demonteerimine on keelatud.
- Windows Media on ettevõtte Microsoft Corporation registreeritud kaubamärk või kaubamärk USA-s ja/ või teistes riikides.

See toode on kaitstud ettevõtte Microsoft Corporation teatud intellektuaalse omandi õigustega. Selle tehnoloogia kasutamine või levitamine väljaspool seda toodet on ilma Microsofti või selliste õigustega Microsofti sidusettevõtte sobiva litsentsita keelatud. Sisuomanikud kasutavad Microsoft PlayReady™-i sisu juurdepääsu tehnoloogiat intellektuaalomandi, sh autoriõigustega kaitstud sisu kaitsmiseks. See seade kasutab PlayReady-tehnoloogiat, et juurde pääseda PlayReadyga kaitstud sisule ja/või WMDRM-iga kaitstud sisule. Kui seade ei suuda sisu kasutamisel

piiranguid korralikult jõustada, võivad sisu omanikud taotleda Microsoftilt seadme võime tarbida PlayReadyga kaitstud sisu tühistamist. Tühistamine ei tohiks mõjutada kaitsmata sisu või sisu, mida kaitsevad muud sisu juurdepääsu tehnoloogiad. Sisu omanikud võivad teilt nende sisule juurdepääsemiseks nõuda PlayReady täiustamist. Kui sellest keeldute, ei pääse te täiustamist nõudvale sisule juurde.

• Gracenote, Gracenote'i logo ja logo tüüp, Powered by Gracenote, Gracenote MusicID, Gracenote VideoID ning Gracenote Video Explore on registreeritud kaubamärgid või ettevõtte Gracenote, Inc. kaubamärgid Ameerika Ühendriikides ja/või muudes riikides.

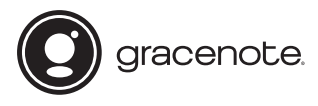

- Wi-Fi $^{\circledR}$ , Wi-Fi Protected Access $^{\circledR}$  ja Wi-Fi Alliance $^{\circledR}$ on ettevõtte Wi-Fi Alliance registreeritud kaubamärgid.
- Wi-Fi CERTIFIED™, WPA™, WPA2™, Wi-Fi Protected Setup™, Miracast™ ja Wi-Fi CERTIFIED Miracast™ on ettevõtte Wi-Fi Alliance kaubamärgid.
- Wi-Fi CERTIFIEDI logo on ettevõtte Wi-Fi Alliance sertimismärk.
- Wi-Fi Protected Setupi identifitseerimismärk on ettevõtte Wi-Fi Alliance sertimismärk.
- DLNA™, DLNA logo ja DLNA CERTIFIED™ on ettevõtte Digital Living Network Alliance kaubamärgid, teenusemärgid või sertifikaadid.

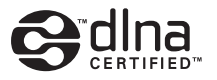

- Sõna Bluetooth® märk ja logod on ettevõttele Bluetooth SIG, Inc. kuuluvad registreeritud kaubamärgid ning Sony Corporation kasutab neid märke litsentsi alusel. Teised kaubamärgid ja ärinimed kuuluvad nende omanikele.
- LDAC™ ja LDAC logo on ettevõtte Sony Corporation kaubamärgid.
- $\triangle$ , PlayStation ja DUALSHOCK on ettevõtte Sony Computer Entertainment lnc kaubamärgid.
- DSEE HX on ettevõtte Sony Corporation kaubamärk.
- Songpal Link ja Songpal Linki logo on ettevõtte Sony Corporation registreeritud kaubamärgid.

# SongPal Link

• Google Play™ ja Google Play logo on ettevõtte Google Inc. kaubamärgid.

- Apple ja Apple'i logo on ettevõtte Apple Inc. kaubamärgid, mis on registreeritud USA-s ja teistes riikides. App Store on ettevõtte Apple Inc. teenindusmärk.
- Opera® Devices SDK kuulub ettevõttele Opera Software ASA. Autoriõigused 1995–2015, Opera Software ASA. Kõik õigused on kaitstud.

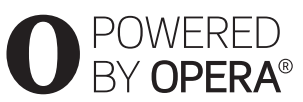

- Kõik teised kaubamärgid on nende vastavate omanike kaubamärgid.
- Muud süsteemid ja tootenimed on üldiselt nende tootjate registreeritud kaubamärgid või kaubamärgid. Märkidest ™ ja ® selles dokumendis ei räägita.

## **Gracenote®-i lõppkasutaja litsentsileping**

See rakendus või seade sisaldab tarkvara Emeryville'is, Californias asuvalt ettevõttelt Gracenote, Inc. (Gracenote). Gracenote'i pakutav tarkvara (Gracenote'i tarkvara) võimaldab sellel rakendusel või seadmel tuvastada plaate ja/või faile ning hankida võrgus olevatest serveritest või manustatud andmebaasidest (ühise nimega Gracenote'i serverid) muusikaga ja/või videoga seotud teavet (sh nimi, esitaja, lugu ning pealkiri – Gracenote'i andmed) ja kasutada teisi funktsioone. Võite kasutada Gracenote'i andmeid ainult selle rakenduse või seadme ettenähtud lõppkasutaja funktsioonide abil; Gracenote'i andmete vastuvõttu ja kuva rakenduse või seadme puhul ei paku Gracenote ning see on täielikult asjassepuutuva tootja vastutus ja kohustus.

See rakendus või seade võib sisaldada Gracenote'i teenusepakkujatele kuuluvat sisu. Sellisel juhul peavad kõik siin määratud Gracenote'i andmetesse puutuvad piirangud ka sellisele sisule vastama ja mainitud sisu pakkujatele tuleb tagada kõik eelised ning kaitse, mis on käesolevaga saadaval Gracenote'ile. Nõustute, et kasutate Gracenote'i andmeid, Gracenote'i tarkvara ja Gracenote'i servereid vaid isiklikuks ning mitteäriliseks otstarbeks. Nõustute, et ei määra, kopeeri, kanna üle ega edasta Gracenote'i tarkvara ega mis tahes Gracenote'i andmeid mis tahes kolmandale osapoolele. NÕUSTUTE, ET EI KASUTA GRACENOTE'I ANDMEID, GRACENOTE'I TARKVARA EGA GRACENOTE'I SERVEREID ÜHELGI VIISIL, MIDA POLE SELLES DOKUMENDIS SÕNASELGELT LUBATUD.

Nõustute, et teile Gracenote'i andmete, Gracenote'i tarkvara ja Gracenote'i serverite kasutamiseks antud lihtlitsents lõpetatakse, kui neid piiranguid rikute. Kui teie litsents lõpetatakse, nõustute lõpetama kõigi ja mis tahes Gracenote'i andmete, Gracenote'i tarkvara ja

Gracenote'i serverite kasutamise. Gracenote säilitab kõik Gracenote'i andmete, Gracenote'i tarkvara ja Gracenote'i serverite õigused, sh kõik omandiõigused. Gracenote ei pea teile mitte ühelgi tingimusel maksma teie esitatud mis tahes teabe eest. Nõustute, et Gracenote võib selle lepingu alusel jõustada enda nimel teie vastu oma õigused. Gracenote võib Gracenote'i andmeid eelnevalt ette teatades või ette hoiatamata muuta või eemaldada ja blokeerida või muuta juurdepääsu Gracenote'i andmetele; teil ei ole sellistesse muudatustesse, eemaldamistesse ega blokeerimistesse puutuvalt Gracenote'i suhtes nõudeid.

ARVESTAGE SELLEGA, et Gracenote'i andmete kasutamiseks tuleb tavaliselt kasutada konkreetseid tehnilisi eeltingimusi, nagu see rakendus või seade, tarkvaraprogrammid, edastusviisid, telekommunikatsiooniteenused ja muud kolmanda osapoole teenused, mille puhul võivad ilmneda lisakulud (eriti ühendustasud), mille peate eraldi tasuma. Gracenote ei paku selliseid rakendusi ega seadmeid, tarkvaraprogramme, edastusviise, telekommunikatsiooniteenuseid ega muid teenuseid ega vastuta kolmandate osapoolte teenuste eest. Gracenote ei vastuta selle rakenduse ega seadme õige seadistamise, ühenduse ega (kui on kasutatav) varustuse eest nii, et Gracenote'i andmeid saaks vastu võtta; see on ainuisikuliselt teie kohustus.

Gracenote'i teenus kasutab statistilistel eesmärkidel päringute jälitamiseks ainulaadset ID-d. Juhuslikult määratud numbrilise ID eesmärk on võimaldada Gracenote'i teenusel loendada päringuid teadmata, kes te olete. Lisateavet vaadake veebilehelt, kust leiate Gracenote'i teenuse privaatsuseeskirja. Gracenote Software ja kõik Gracenote'i andmete üksused on teile litsentsitud olemasoleval kujul. Gracenote ei anna mingeid otseseid ega kaudseid soovitusi ega garantiisid Gracenote'i serveritest pärinevate Gracenote'i andmete täpsuse kohta; allalaadimine või muu sisu vastuvõtmine, eriti Gracenote'i andmete allalaadimine, toimub samuti teie enda vastutusel ja vastutate ainuisikuliselt selle rakenduse või seadme mis tahes kahjustuse eest või ükskõik millise muu kahjustuse eest, sh sellistest tegevustest tuleneva andmekao eest. Gracenote jätab endale õiguse Gracenote'i serveritest andmeid kustutada või muuta andmete kategooriaid mis tahes põhjusel, mida Gracenote piisavaks peab. Puudub garantii, et Gracenote'i tarkvaras või Gracenote'i serverites ei esine vigu või et Gracenote'i tarkvara või Gracenote'i serverite töös ei esine katkestusi. Gracenote ei ole kohustatud teile pakkuma uusi täiustatud või täiendavaid andmetüüpe ega kategooriaid, mida Gracenote võib tulevikus pakkuda, ja võib vabalt teenuste pakkumise mis tahes ajal peatada.

GRACENOTE ÜTLEB LAHTI KÕIKIDEST OTSESTEST VÕI KAUDSETEST GARANTIIDEST, SH (KUID MITTE AINULT) KAUDSED GARANTIID KAUBANDUSLIKELE NÕUETELE JA EESMÄRGILE VASTAVUSE, NIME JA RIKKUMATUSE KOHTA. GRACENOTE EI ANNA GARANTIID TULEMUSTE KOHTA, MIS TULENEVAD GRACENOTE'I TARKVARA, GRACENOTE'I ANDMETE VÕI MIS TAHES GRACENOTE'I SERVERI TEIEPOOLSEST KASUTUSEST. MITTE ÜHELGI TINGIMUSEL EI OLE GRACENOTE KOHUSTATUD TEILE TASUMA MIS TAHES PÕHJUSEL VÕI JUHUSLIKULT TEKKINUD KAHJUDE VÕI MIS TAHES KAOTATUD VÕI SAAMATA JÄÄNUD TULUDE EEST.

© 2000 kuni praeguseni. Gracenote, Inc. Kõik õigused on kaitstud.

#### **Software License Information**

Teavet EULA (lõppkasutaja litsentsilepingu) kohta vaadake iga võrguteenuse ikooni valikumenüü jaotisest [License agreement] (Litsentsileping).

Täpsema teabe saamiseks muude tarkvaralitsentside kohta tehke valik [Setup] (Seadistus) ja vaadake jaotist [Software License Information] (Tarkvaralitsentsi teave) menüüs [System Settings] (Süsteemi seaded).

Toode sisaldab tarkvara, millele kehtib GNU üldine avalik litsents (GPL) või GNU vähem üldine avalik litsents (LGPL). Nende litsentside järgi on kliendil õigus GPL-i või LGPL-i tingimuste kohaselt selle tarkvara lähtekood endale saada, seda muuta ja jagada. Tootes kasutatud tarkvara lähtekoodi suhtes kehtivad GPL ja LGPL ning lähtekood on veebis kättesaadav. Allalaadimiseks minge järgmisele veebisaidile: http://oss.sony.net/Products/Linux Pange tähele, et Sony ei saa vastata ühelegi küsimusele selle lähtekoodi sisu kohta.

#### **Kolmandate osapoolte pakutavatest teenustest lahtiütlemine**

Kolmandate osapoolte pakutavaid teenuseid saab muuta, eemaldada või lõpetada ilma ette teatamata. Sony ei vastuta selliste olukordade eest.

#### <span id="page-5-0"></span>**Alustamine**

## <span id="page-5-1"></span>**Pult**

Kaugjuhtimispuldil saadaolevad funktsioonid on olenevalt plaadist või olukorrast erinevad.

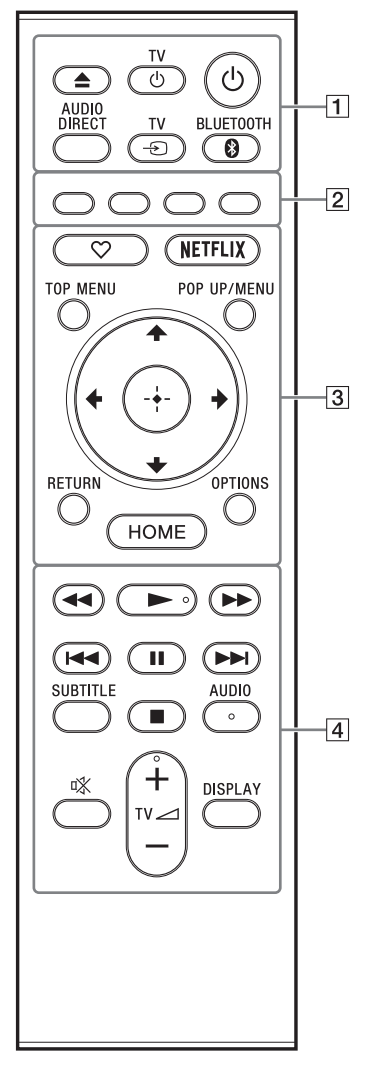

Ö. Nuppudel  $\triangleright$ , TV  $\preceq$  + ja AUDIO on reljeefne punkt. Lähtuge mängija käitamisel reljeefsest punktist.

## $\boxed{1}$   $\triangle$  (avamine/sulgemine)

Avab või sulgeb plaadisahtli.

#### **TV** 1 **(teler sees/ooterežiimis)**

Lülitab teleri sisse või ooterežiimile.

## 1 **(sees/ooterežiimil)**

Lülitab mängija sisse või ooterežiimile.

## **AUDIO DIRECT**

- Võimaldab kuulata kvaliteetset heliväljundit.
- Keelab videoväljundi ja esipaneeli ekraani.

## **TV** t **(teleri sisendi valimine)**

Vahetab teleri sisendallika ja teiste sisendallikate vahel.

## <span id="page-5-2"></span> **BLUETOOTH [\(lk 14\)](#page-13-1)**

- Kui mängijaga ei ole seotud ühtki Bluetooth-seadet, ilmub seadete skannimise loend.
- Kui olete Bluetooth-seadme mängijaga ühendanud, looge ühendus viimati ühendatud seadmega. Kui ühenduse loomine nurjub, ilmub seadmete skannimise loend.
- Katkestage ühendus Bluetooth-seadmega.
- B **Värvilised nupud (punane/roheline/ kollane/sinine)**

Interaktiivsete funktsioonide kiirnupud.

 $\boxed{3}$   $\heartsuit$  (lemmik)

Avab lemmikuna registreeritud rakenduse.

## **NETFLIX**

Avab võrguteenuse NETFLIX. Lisateabe saamiseks NETFLIXI võrguteenuse kohta vaadake järgmist veebisaiti ja lugege KKKde jaotist: www.sony.eu/support

#### **TOP MENU**

Avab või sulgeb BD või DVD ülamenüü.

#### **POP UP/MENU**

Avab või sulgeb BD-ROM-i hüpikmenüü või DVD menüü.

#### **OPTIONS**

Kuvab saadaolevad suvandid ekraanil.

#### **RETURN**

Naaseb eelmisele kuvale.

## <**/**M**/**m**/**,

Tõstab kuvatud üksuse esile.

## Ċ.

- $\biguparrow/\bigupdownarrow$  on kiirklahv muusika CD-taasesituse käigus loo otsinguakna ja loo sisestusnumbri käivitamiseks.
- $\uparrow/\downarrow$  on kiirklahv foto pööramiseks 90 kraadi võrra päripäeva/vastupäeva.
- $\bullet \leftarrow \rightarrow$  on kiirklahv otsingufunktsioonide kasutamiseks DLNA video taasesituse ajal.
- $\leftarrow$ / toimib kiirklahvina liikumatu pildi muutmiseks, kui seda saab muuta.

#### **Keskmine nupp (ENTER)**

Sisestab valitud üksuse.

#### **HOME**

Avab mängija avaekraani.

## $\boxed{4}$  **44/** $\blacktriangleright$  (tagasi-/edasikerimine)

- Kerib taasesitamise ajal vajutades plaati tagasi/edasi. Taasesituse ajal muutub otsimise kiirus iga nupuvajutusega.
- Kui vajutate nuppu pausirežiimis kauem kui üks sekund, siis aktiveerub aegluubis esitus.
- Pausirežiimis lühidalt vajutades esitab sisu ühe kaadri haaval.

## N **(esitamine)**

Käivitab või taaskäivitab taasesituse.

#### .**/**> **(eelmine/järgmine)**

Liigub eelmise/järgmise osa, loo või faili juurde.

## X **(paus)**

Peatab või taaskäivitab taasesituse.

#### **SUBTITLE**

Valib subtiitrite keele, kui BD-ROM/ DVD-video/DVD-audio hõlmab mitmes keeles subtiitreid.

## x **(peatamine)**

Peatab taasesituse ja peab meeles peatumiskoha (jätkamiskoht). Video/loo jätkamiskoht on viimane esitatud koht või fotokausta viimane foto.

#### **AUDIO**

Valib keeleraja, kui BD-ROM/DVD-video/ DVD-audio hõlmab mitut keelerada. Valib CD heliraja.

#### **(vaigistamine)**

Lülitab teleri heli ajutiselt välja.

## **TV**2 **(helitugevus) +/–**

Reguleerib teleri helitugevust.

**DISPLAY**

Kuvab ekraanil taasesituse teabe.

### **Plaadisahtli lukustamine (lastelukk)**

Plaadisahtlit on võimalik lukustada, et vältida selle juhuslikku avamist. Kui mängija on sisse lülitatud, vajutage sahtli lukustamiseks või avamiseks kaugjuhtimispuldi nuppe  $\blacksquare$  (peatamine), HOME ja seejärel TOP MENU.

## **Juhitavate telerite koodid**

Hoidke kaugjuhtimise puldi abil kahe sekundi jooksul all nuppu TV  $\bigcirc$  ja teleri tootja koodi nuppu.

Kui loendis on rohkem kui üks

kaugjuhtimisnupp, sisestage need ükshaaval, kuni leiate koodi, mis teleriga töötab.

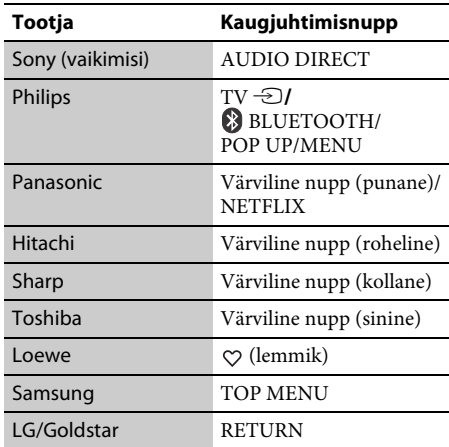

# <span id="page-7-0"></span>**1. samm: mängija ühendamine**

Ärge ühendage toitejuhet enne, kui teised juhtmed on ühendatud.

## **Teleriga ühendamine**

Ühendage mängija teleriga kiire HDMI-kaabliga.

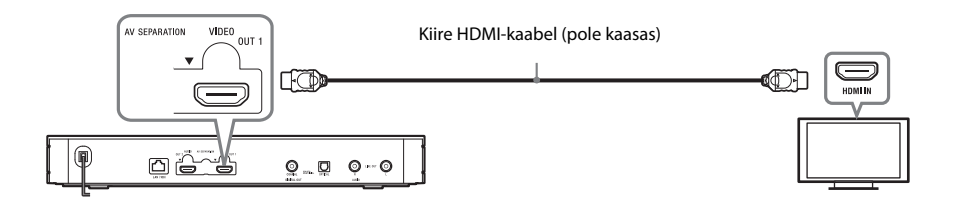

## **AV-võimendiga (vastuvõtja) ühendamine**

Valige vastavalt AV-võimendi (vastuvõtja) sisendpistikutele üks järgmistest ühendusviisidest.

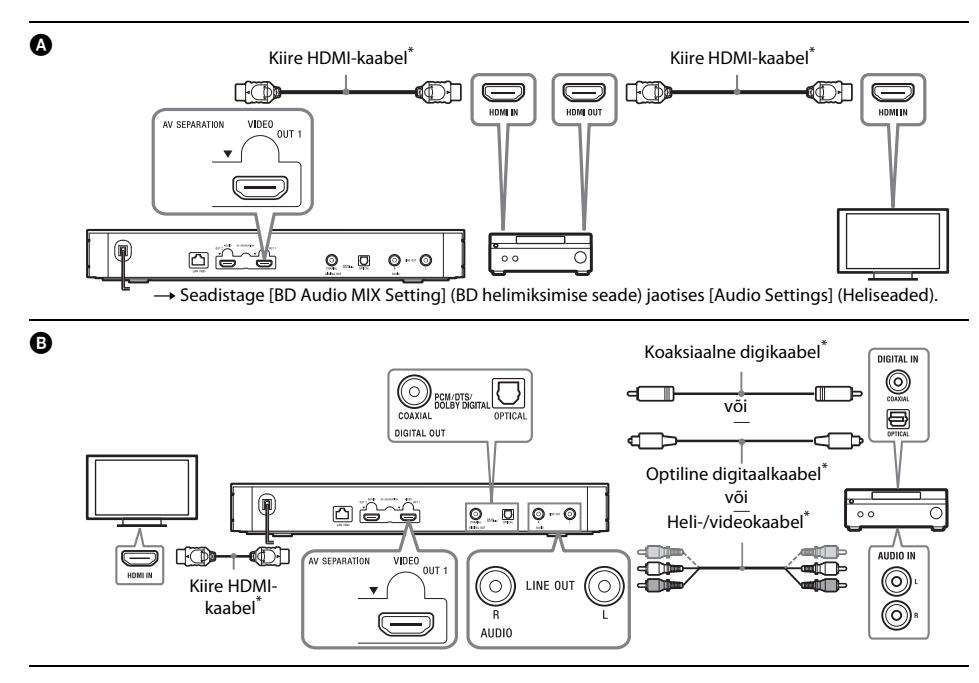

\* Pole kaasas.

## **Teave AV eraldusrežiimi kohta**

See režiim võimaldab väljastada videosignaalid pistiku HDMI OUT 1 ja helisignaalid pistiku HDMI OUT 2 kaudu.

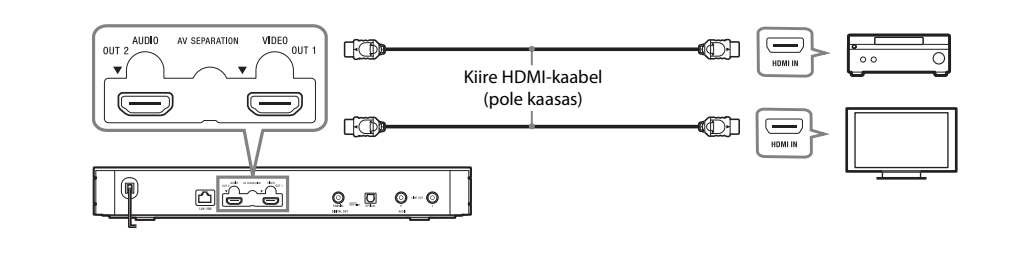

# <span id="page-9-2"></span><span id="page-9-0"></span>**2. samm: võrguühenduse ettevalmistamine**

## **Juhtmega seadistamine**

Ühendage LAN-kaabel mängija terminali LAN  $(100)$ .

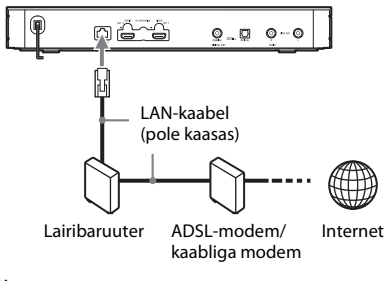

## ې.<br>م

Soovitatav on kasutada varjestatud ja sirget liidesekaablit (LAN-kaablit).

## **Juhtmeta seadistamine**

Kasutage traadita kohtvõrku (LAN), mis on mängijasse sisseehitatud.

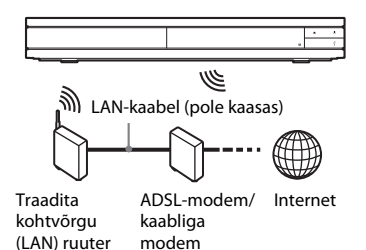

# <span id="page-9-1"></span>**3. samm: Lihtne seadistamine**

## **Esmakordne sisselülitamine**

Oodake natuke aega, kuni mängija lülitub sisse ja käivitab funktsiooni [Easy Initial Settings] (Lihtne algseadistus).

**1 Sisestage kaks R03 (suurus AAA) patareid,** 

sobitades patareiotsad  $\oplus$  ja  $\ominus$ 

**patareikambri sees olevate märgistustega.**

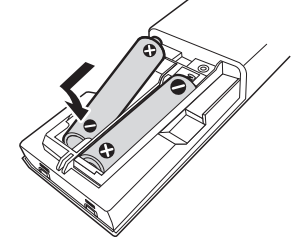

**2 Ühendage mängija vooluvõrku.**

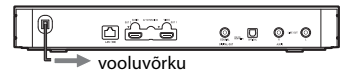

**3 Vajutage mängija sisselülitamiseks**   $n$ uppu $($ <sup>1</sup> $).$ 

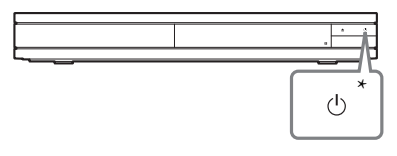

\* Lülitab mängija sisse või ooterežiimile.

**4 Lülitage teler sisse ja seadistage sisendivalija, vajutades kaugjuhtimise puldil nuppu** t**. Teleriekraanil kuvatakse mängijast pärinev signaal.**

# **5 Kasutage funktsiooni [Easy Initial Settings] (Lihtne algseadistus).**

Põhiseadistuste tegemiseks järgige ekraanil kuvatavaid juhiseid, kasutades nooli  $\leftarrow/\uparrow/\downarrow/\rightarrow$  ja kaugjuhtimispuldi nuppu ENTER.

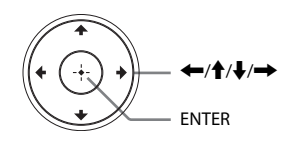

## $\mathbf{G}$

- Kui toiming [Easy Initial Settings] (Lihtne algseadistus) on valmis, valige mängija võrgufunktsioonide kasutamiseks suvand [Easy Network Settings] (Lihtne võrguseadistus).
- Traadita ühenduse lubamiseks seadke suvand [Internet Settings] (Interneti-seaded) jaotises [Network Settings] (Võrguseaded) sättele [Wireless Setup] (Traadita ühenduse seadistus).
- Traadita ühenduse keelamiseks seadke suvand [Internet Settings] (Interneti-seaded) jaotises [Network Settings] (Võrguseaded) sättele [Wired Setup] (Traadiga ühenduse seadistus).

## **Avaekraani kuva**

Nupu HOME vajutamisel ilmub avaekraan. Valige nuppudega  $\leftarrow/\uparrow/\downarrow \rightarrow$  rakendus ja vajutage nuppu ENTER.

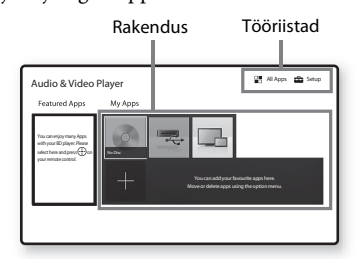

**[My Apps] (Minu rakendused):** haldab lemmikrakendust. Võite lisada rakendusele otseteid menüüst [All Apps] (Kõik rakendused).

**[Featured Apps] (Kaasatud rakendused):** kuvab soovitatud rakenduse.

**[All Apps] (Kõik rakendused):** kuvab kõik saadaolevad rakendused. Saate menüüsse [My Apps] (Minu rakendused) rakendusi lisada, vajutades nuppu OPTIONS ja tehes valiku [Add to My Apps] (Lisa minu rakendustesse). **[Setup] (Seadistus):** reguleerib mängija seadistusi.

## **Võimalikud valikud**

Erinevad seadistused ja taasesituse toimingud on saadaval, kui vajutate nuppu OPTIONS. Saadaolevad üksused erinevad olenevalt olukorrast.

## **[Move Application] (Liiguta rakendust):**

korraldab rakendused menüüs [My Apps] (Minu rakendused).

**[Remove Application] (Eemalda rakendus):** kustutab rakenduse menüüs [My Apps] (Minu rakendused).

**[Register as Favourite] (Registreeri lemmikuks):** registreerib 1 rakenduse kaugjuhtmisnupu  $\heartsuit$  (lemmik) alla.

**[Data Contents] (Andmesisu):** kuvab kombineeritud ketta sisu.

#### <span id="page-11-0"></span>**Taasesitus**

## <span id="page-11-1"></span>**Plaadi esitus**

Teavet esitatavate plaatide kohta leiate jaotisest [lk 15.](#page-14-3)

## **1 Vajutage nuppu** Z **ja asetage plaat sahtlisse.**

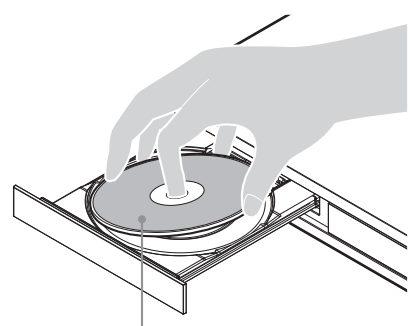

Esitatav pool suunaga alla

**2 Kettasahtli sulgemiseks vajutage nuppu** Z**.** Taasesitus algab.

Kui taasesitus ei alga automaatselt, valige menüüs (Disc) (Plaat) kategooria [Video], [Music] (Muusika) või [Photo] (Foto) ja vajutage nuppu ENTER.

.<br>ت

(Kombineeritud ketas) sisaldab andmesisu. Vajutage kaugjuhtimise puldil nuppu OPTIONS ja valige mis tahes saadaoleva sisu kuvamiseks [Data Contents] (Andmesisu).

## **Blu-ray 3D nautimine**

#### **1 Valmistage ette Blu-ray 3D Disci taasesitus.**

- Ühendage mängija kiire HDMI-kaabli abil 3D-ga ühilduvate seadmetega.
- Seadistage menüüs [Screen Settings] (Ekraaniseaded) [3D Output Setting] (3D-väljundi seade) [TV Screen Size Setting for 3D] (Teleriekraani suuruse seadistus 3D puhul).

## **2 Sisestage Blu-ray 3D Disc.**

Kasutusviis võib olenevalt plaadist erineda. Vaadake plaadiga kaasasolevat kasutusjuhendit.

## ٣ö

Lisateavet leiate ka teleri ja ühendatud seadmega kaasasolevast kasutusjuhendist.

# <span id="page-11-2"></span>**Esitamine USB-seadmest**

Vaadake jaotist ["Esitatavate failide tüübid"](#page-15-1) [lk 16](#page-15-1).

**1 Ühendage USB-seade mängija USB-pessa.**

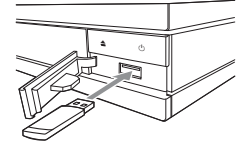

- **2 Tehke nuppudega**  $\leftarrow$ / $\uparrow$ / $\downarrow$ / $\rightarrow$  valik **[USB device] (USB-seade) ja vajutage nuppu ENTER.**
- **3** Valige nuppudega ↑/↓ kategooria [Video], **[Music] (Muusika) või [Photo] (Foto) ja vajutage nuppu ENTER.**

## <span id="page-11-3"></span>**Esitamine võrgu kaudu**

## **Funktsiooni Video & TV SideView kasutamine**

Video & TV SideView on tasuta mobiilirakendus kaugjuhtimisseadmete (nt nutitelefonide jms) jaoks. Mängijas funktsiooni Video & TV SideView kasutades saate mängijat hõlpsasti kaugjuhtimisseadmega juhtida. Saate käivitada teenuse või rakenduse otse kaugjuhtimisseadmest ja vaadata taasesitamise ajal plaadi teavet. Funktsiooniga Video & TV SideView seadet saab kasutada ka kaugjuhtimispuldina ja tarkvaraklaviatuurina. Enne funktsiooniga Video & TV SideView seadme esmakordset kasutamist tuleb teil

funktsiooniga Video & TV SideView seade registreerida. Registreerimiseks järgige funktsiooniga Video & TV SideView seadmes ekraanil kuvatavaid juhiseid.

## $\mathbf{A}$

Seadet saab registreerida vaid avaekraanil.

## **SongPal Linki / SongPali kasutamine**

SongPal on spetsiaalne rakendus SongPaliga ühilduvate Sony toodetud heliseadmete (nt juhtmeta kõlar) juhtimiseks. Saate selle seadmega kuulata heli-CD-le (CD-DA) ja USB-seadmesse salvestatud muusikat samas võrgus mitmes kohas. Lisateavet leiate veebisaidilt http://sony.net/nasite/. Rakenduse kasutamiseks on vaja mobiilsideseadet (nutitelefon või tahvelarvuti) ja raadiovõrgu ruuterit. Otsige rakendust SongPal teenusest Google Play™ või App Store'ist ja laadige see mobiiliseadmesse alla.

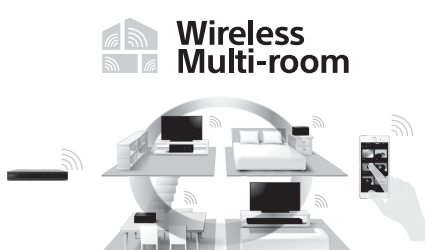

## $\boldsymbol{\omega}$

SongPali funktsiooni kasutamiseks peab mängijas olema tarkvaraversioon M33.R.0300 või uuem. Versioon lastakse välja 2016. aasta mais (võib muutuda). Funktsiooni [Software Update] (Tarkvara värskendamine) juhiseid vt [lk 15](#page-14-4).

## **Mobiilsideseadmega ühenduse loomine**

- **1** Ühendage mängija võrku [\(lk 10\)](#page-9-2).
- **2** Seadke jaotises [Network Settings] (Võrguseaded) valik [Auto Home Network Access Permission] (Koduvõrgu automaatne juurdepääsuluba) väärtusele [On] (Sees).
- **3** Looge mobiilsideseadmes Wi-Fi kaudu ühendus sama SSID-ga (võrk).
- **4** Käivitage SongPali rakendus ja järgige juhiseid.

## ö

- SongPali rakenduse kohta saate lisateavet veebisaidilt http://songpal.sony.net/
- SongPal Linki / SongPali abi leiate saidilt http://info.songpal.sony.net/help/

## **Ekraani peegelduse kasutamine**

Ekraani peegeldus on funktsioon, millega kuvada mobiiliseadme ekraan Miracasti tehnoloogiat kasutades TV-s. Mängija saab ühendada otse ekraani peegeldusega ühilduva seadmega (nt nutitelefon või tahvelarvuti). Saate seadme kuva nautida suurel teleriekraanil. Selle funktsiooni kasutamiseks pole tarvis raadiovõrgu ruuterit (ega pääsupunkti).

## G

- Ekraani peegelduse kasutamisel võib pildi- ja helikvaliteet teiste võrkude häirete tõttu vahel kehvem olla. Võite kvaliteeti parandada, reguleerides seadet [Screen mirroring RF Setting] (Ekraani peegelduse raadiosageduse seade).
- Ekraani peegelduse ajal ei pruugi kõik võrgufunktsioonid saadaval olla.
- Veenduge, et seade ühilduks Miracastiga. Ühenduvus kõigi Miracastiga ühilduvate seadmetega pole garanteeritud.
- **1 Tehke avaekraanil nuppudega**  $\leftarrow$ **/** $\uparrow$ **/** $\downarrow$ **/** $\rightarrow$ **valik [Screen mirroring] (Ekraani peegeldus) ja vajutage nuppu ENTER.**
- **2 Järgige ekraanil kuvatavaid juhiseid.**

# <span id="page-13-1"></span><span id="page-13-0"></span>**Heli kuulamine Bluetoothseadmest**

Mängija kaudu Bluetooth-seadmest (nt kõrvaklapid) pärineva heliallika kuulamiseks tuleb Bluetooth-seade mängijaga siduda.

Sidumine on toiming, mille käigus Bluetoothseadmed enne ühenduse loomist üksteist registreerivad. Enne Bluetooth-seadme ja mängija sidumist seadke [Bluetooth Mode] (Bluetoothi režiim) jaotises [Bluetooth Settings] (Bluetoothi seadistused) valikule [On] (Sees).

**1 Asetage Bluetooth-seade mängijast 1 meetri kaugusele.**

## **2 Järgige üht järgmistest toimingutest.**

- Kui ühendate seadet esimest korda, vajutage puldil nuppu BLUETOOTH.
- Valige taasesituse ekraanil suvand [Bluetooth Device] (Bluetooth-seade).
- Valige jaotises [Bluetooth Settings] (Bluetoothi seadistused) suvand [Device List] (Seadmete loend).
- **3 Määrake Bluetooth-seadmel sidumise režiim.** Vaadake Bluetooth-seadme sidumise režiimi määramise üksikasju seadmega kaasasolevast kasutusjuhendist.
- **4 Vajutage soovitud seadme valimiseks korduvalt nuppu** M**/**m**, seejärel vajutage nuppu ENTER.** Kui Bluetooth-ühendus on loodud, kuvatakse seadme nimi teleriekraanil.
- **5 Taasesituse käivitamine.**

## **6 Helitugevuse reguleerimine.**

Reguleerige esmalt Bluetooth-seadme helitugevust. Kui heli on ikka liiga vaikne, vajutage süsteemi helitugevuse reguleerimiseks taasesituse ekraanil puldi nuppu OPTIONS ja valige [Bluetooth Volume] (Bluetoothi helitugevus). Seejärel vajutage helitugevuse reguleerimiseks nuppu  $\mathbf{\hat{f}}/\mathbf{\psi}$ .

## $\mathbf{G}$

Teatud Bluetooth-seadmed ei toeta helitugevuse muutmist.

## **Bluetooth-seadmega ühenduse katkestamine**

Järgige üht järgmistest toimingutest.

- Vajutage kaugjuhtimise puldil nuppu BLUETOOTH [\(lk 6\).](#page-5-2)
- Keelake Bluetooth-seadmes Bluetoothi funktsioon.
- Lülitage mängija või Bluetooth-seade välja.

## $\boldsymbol{\omega}$

Enne Bluetooth-seadme väljalülitamist vähendage teleri helitugevust, et vältida ootamatuid valje helisid. **Sidumine Bluetooth-seadmega**

# <span id="page-14-4"></span><span id="page-14-1"></span><span id="page-14-0"></span>**Software Update**

- **1 Tehke avamenüüs nuppudega**  $\leftarrow$ / $\uparrow$ / $\downarrow$ / $\rightarrow$ **valik [Setup] (Kõik rakendused).**
- **2 Valige nuppudega ↑/↓** suvand ₹2 **ISoftware Update] (Interneti-brauser) ja vajutage klahvi ENTER.**

## x **[Update via Internet] (Värskenda Interneti kaudu)**

Värskendab mängija tarkvara saadaoleva võrgu kaudu. Veenduge, et võrk on Internetiga ühendatud. Üksikasju vaadake jaotisest [2. samm: võrguühenduse ettevalmistamine](#page-9-2)  [\(lk 10\)](#page-9-2).

## x **[Update via USB Memory] (Värskenda USB-mäluseadmelt)**

Värskendab mängija tarkvara USB-mäluseadme abil. Veenduge, et tarkvaravärskenduse kausta nimi on kindlasti "UPDATE" ja kõik värskendusfailid salvestatakse sellesse. Mängija saab tuvastada ühes kihis kuni 500 faili/kausta, sh värskendusfailid/-kaustad.

## ٣ö

- Soovitame tarkvara värskendada umbes iga 2 kuu järel.
- Kui teie võrgu seisund on halb, minge lehele www.sony.eu/support, et laadida alla uusim tarkvaraversioon ja värskendada USB-mälu kaudu. Samuti saate värskendamisfunktsioonide kohta teavet veebisaidilt.

# <span id="page-14-3"></span><span id="page-14-2"></span>**Esitatavad plaadid**

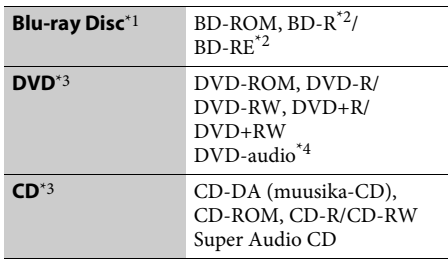

- Kuna Blu-ray Disci tehnilised andmed on uued ja arenevad pidevalt, ei pruugi osad plaadid olenevalt plaadi tüübist ja versioonist esitatavad olla. Olenevalt allikast, ühendatud väljundpistikust ja valitud
- heliseadistusest erineb ka heliväljund. \*2 BD-RE: versioon 2.1, BD-R: versioon 1.1, 1.2, 1.3, sh orgaanilise pigmendi tüübiga BD-R (LTH-tüüpi). Arvutis salvestatud BD-R-plaate ei saa esitada,
- kui postskriptumid on salvestatavad. $^{\ast}{}_{3}$  CD- või DVD-plaati ei esitata, kui salvestamist pole õigesti lõpetatud. Lisateavet vaadake
- $\,^{\star\!}4$  Teatud DVD AUDIO kettad hõlmavad peidetud  $\,^{\star\!}4$  Teatud DVD AUDIO kettad hõlmavad peidetud gruppi, mis on parooliga kaitstud. Vaadake parooli kettalt.

## **Piirkonnakood (ainult BD-ROM/DVD-video)**

Seadme tagaküljele on trükitud piirkonnakood ja seade esitab ainult sama piirkonnakoodiga või tähisega [**ÆE**] märgistatud BD-ROM-e/DVD-videoid.

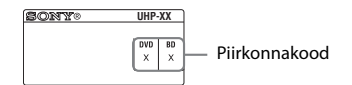

# <span id="page-15-1"></span><span id="page-15-0"></span>**Esitatavate failide tüübid**

## **Video**

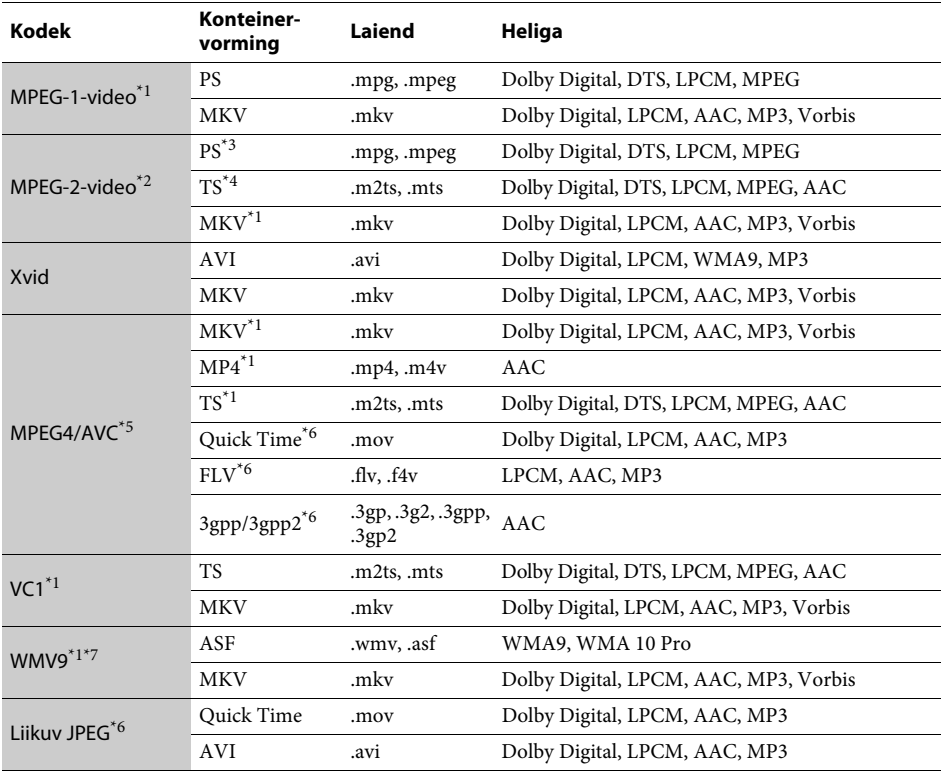

## **Vorming**

AVCHD (versioon 2.0)\*1\*8\*9\*10

## **Muusika**

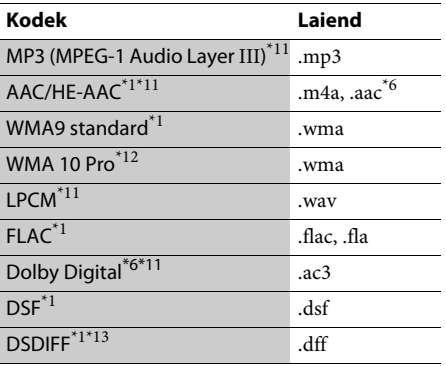

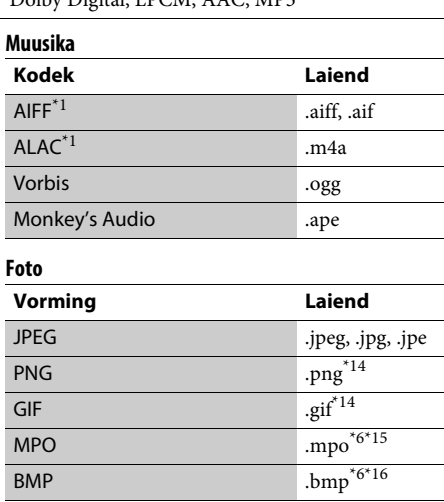

- \*1 Mängija ei pruugi esitada seda failivormingut DLNA-serveris. \*2 Mängija saab DLNA-serveris esitada ainult
- 
- standardlahutusega videoid. \*3 Mängija ei esita seda DTS-vormingus faile
- DLNA-serveris. \*4 Mängija suudab DLNA-serveris esitada vaid
- 
- Dolby Digitali vormingus faile. \*5 Mängija toetab AVC-d kuni tasemeni 4.1. \*6 Mängija ei esita seda failivormingut DLNA-serveris. \*7 Mängija toetab WMV9-t kuni tasemeni Advance
- Profile. \*8 Mängija toetab kaadrikiirust kuni 60 kaadrit
- sekundis.<br><sup>\*9</sup> Mängija esitab digitaalse videokaameraga jne
- salvestatud AVCHD-vormingus faile. AVCHDvormingus ketast ei esitata, kui see ei ole õigesti
- lõpetatud. \*10 Mängija saab esitada AVCHD 3D-vormingut. \*11 Mängija saab esitada MKA-faile.
- 
- $^{\ast}$ 12 Haili ei saa DLNA-serveris esitada.  $^{\ast}$ 12 Mängija ei esita kodeeritud faile, nagu kadudeta
- 
- 
- $^{\ast}$ 13 Mängija ei esita DTS-kodeeringuga faile.  $^{\ast}$ 14 Mängija ei esita animeeritud PNG- ega GIF-faile.  $^{\ast}$ 15 MPO-failide puhul (v.a 3D) kuvatakse põhipilt või esimene pilt. \*16 Mängija ei esita 16-bitiseid BMP-faile.
- 

## $\boldsymbol{\omega}$

- Mõnda faili ei pruugita esitada olenevalt failivormingust, faili kodeeringust, salvestamistingimustest või DLNA-serverist.
- Mõnd arvutis redigeeritud faili ei pruugita esitada.
- Mõne faili puhul ei pruugi edasi- ja tagasikerimine võimalik olla.
- Mängija ei esita kodeeritud faile, nagu DRM.
- Mängija tuvastab BD-del, DVD-del, CD-del ja USB-seadmetes järgmised failid või kaustad:
	- kuni 9. kihi kaustadeni, sh juurkaust; – kuni 500 faili/kausta ühel kihil.
- Mängija saab tuvastada järgmised DLNA-serverisse salvestatud failid ja kaustad:
	- kuni 19. kihi kaustadeni;
	- kuni 999 faili/kausta ühel kihil.
- Mängija toetab järgmisi kaadrisagedusi:
- kuni 60 kaadrit sekundis (ainult AVCHD (MPEG4/ AVC) puhul).
- kuni 30 kaadrit sekundis muude videokodekite puhul.
- Mängija toetab video bitijada kiirust kuni 40 Mb/s.
- Osad USB-seadmed ei pruugi selle mängijaga töötada.
- Mängija tuvastab massmälu klassi (MSC) seadmed (nt välkmälu või kõvakettaajam), pildi jäädvustamisseadme (SICD) klassi seadmed ja 101 asetusega klaviatuuri.
- Andmete rikkumise või USB-mäluseadme või muude seadmete kahjustamise vältimiseks lülitage mängija enne USB-mäluseadme või muude seadmete ühendamist ja eemaldamist välja.
- Mängija ei pruugi andme-CD-lt suure bitikiirusega videofaile sujuvalt esitada. Soovitatav on selliseid faile esitada andme-DVD-lt või andme-BD-lt.

# <span id="page-17-0"></span>**Tehnilised andmed**

Disain ja tehnilised andmed võivad ette teatamata muutuda.

## **Süsteem**

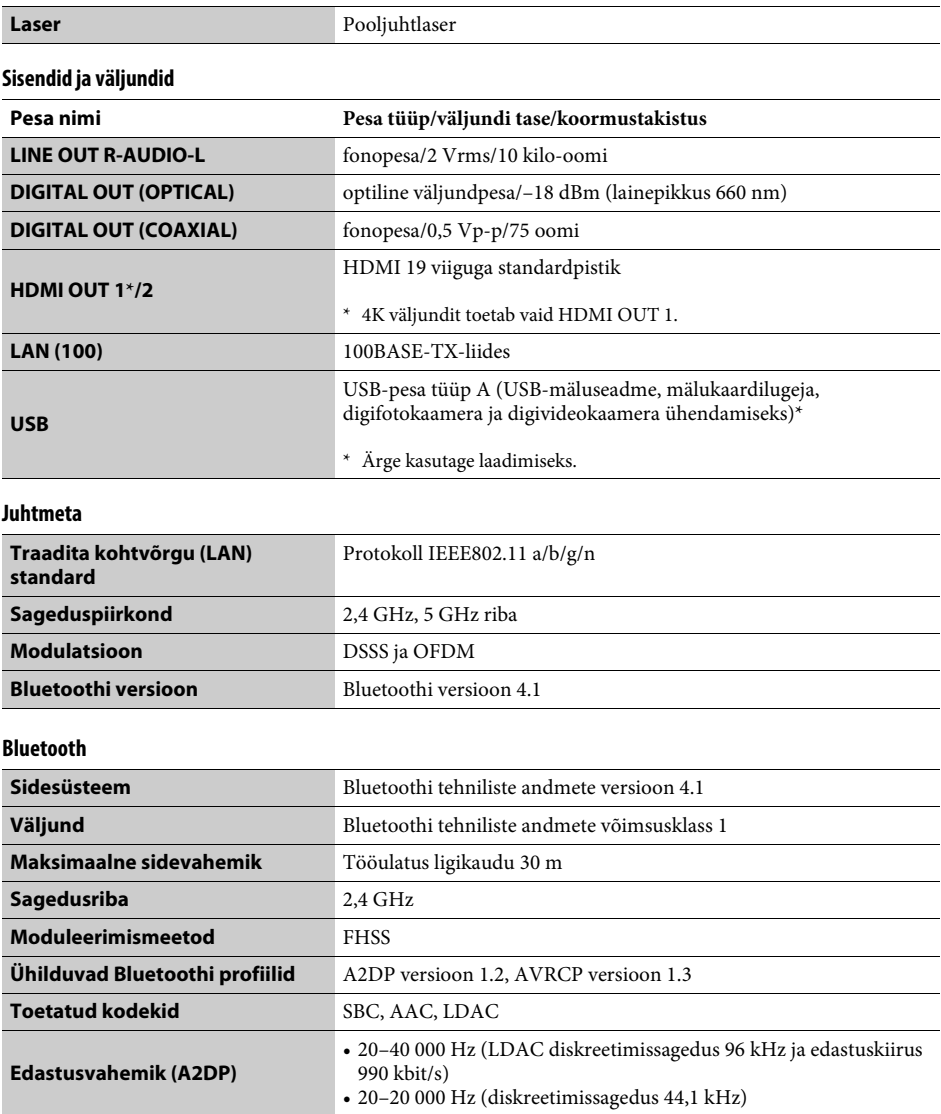

## **Üldteave**

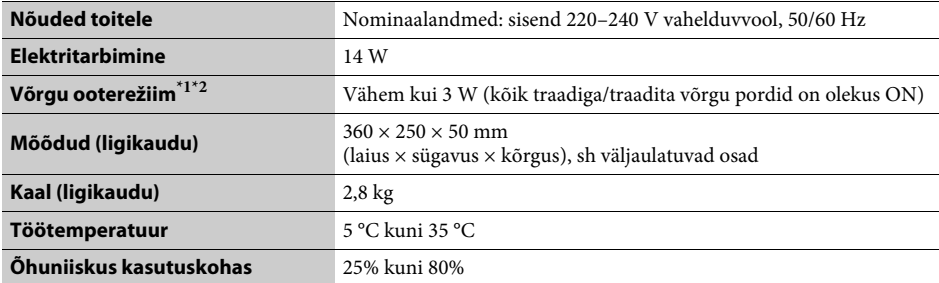

 $^{\ast}1$  Võrgu ooterežiimi aktiveerimiseks seadke menüüs [Network Settings] (Võrguseaded) suvandi [Remote Start] (Kaugkäivitus) sätteks [On] (Sees) ja lülitage mängija välja.

<sup>2\*</sup> Võrgu ooterežiimi aktiveerimiseks seadke jaotises [Bluetooth Settings] (Bluetoothi seaded) valikud [Bluetooth Mode] (Bluetoothi režiim) ja [Bluetooth Standby] (Bluetoothi ooterežiim) olekusse [On] (Sees) ja lülitage mängija välja.

#### **Kaasasolevad tarvikud**

• Pult (kaugjuhtimine) (1)

• R03 (suurus AAA) patareid (2)

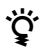

z Kasulikke vihjeid, nõuandeid ja teavet Sony toodete ning teenuste kohta leiate aadressilt www.sony.eu/myproducts/

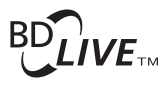

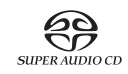

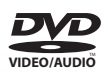

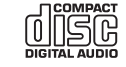

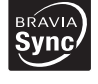

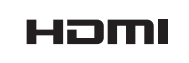

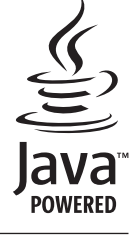

http://www.sony.net/

4-588-104-**11**(1) (EE)

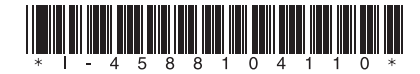